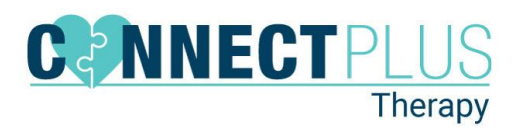

## **Central Reach Notifications**

## 1. When logged into CR, click on the *Client Name* icon.

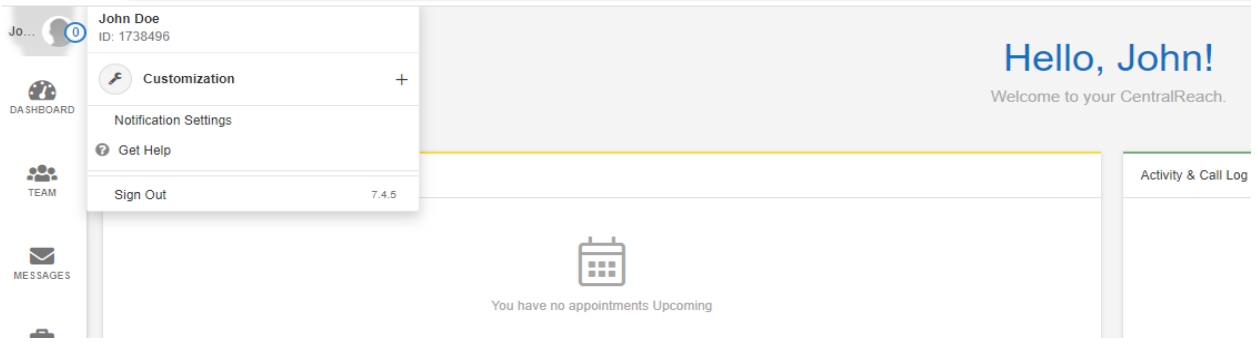

## 2. Click *Email* or *SMS* in the *Message Center* to receive notifications*.*

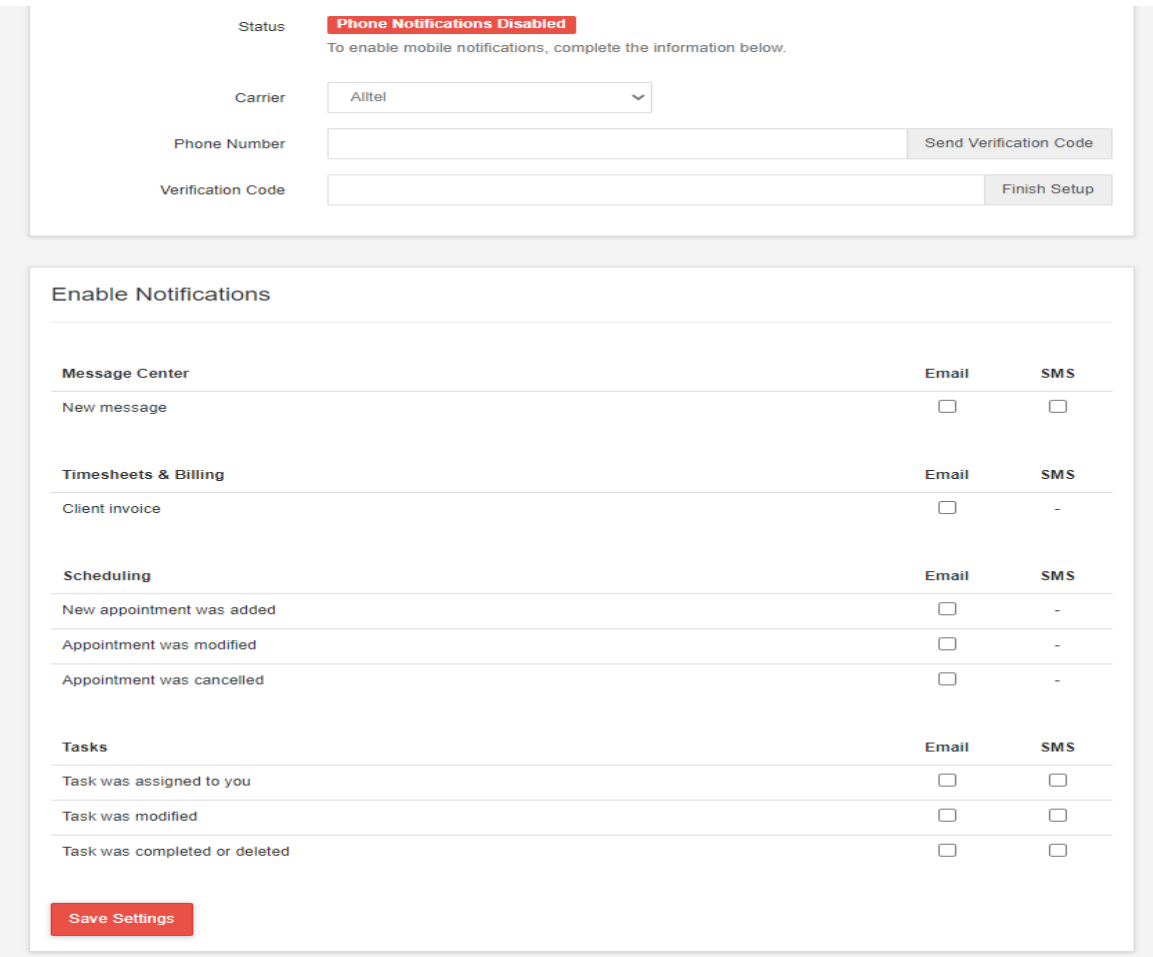